## **INSTRUÇÕES PARA EMISSÃO DE BOLETOS ONLINE**

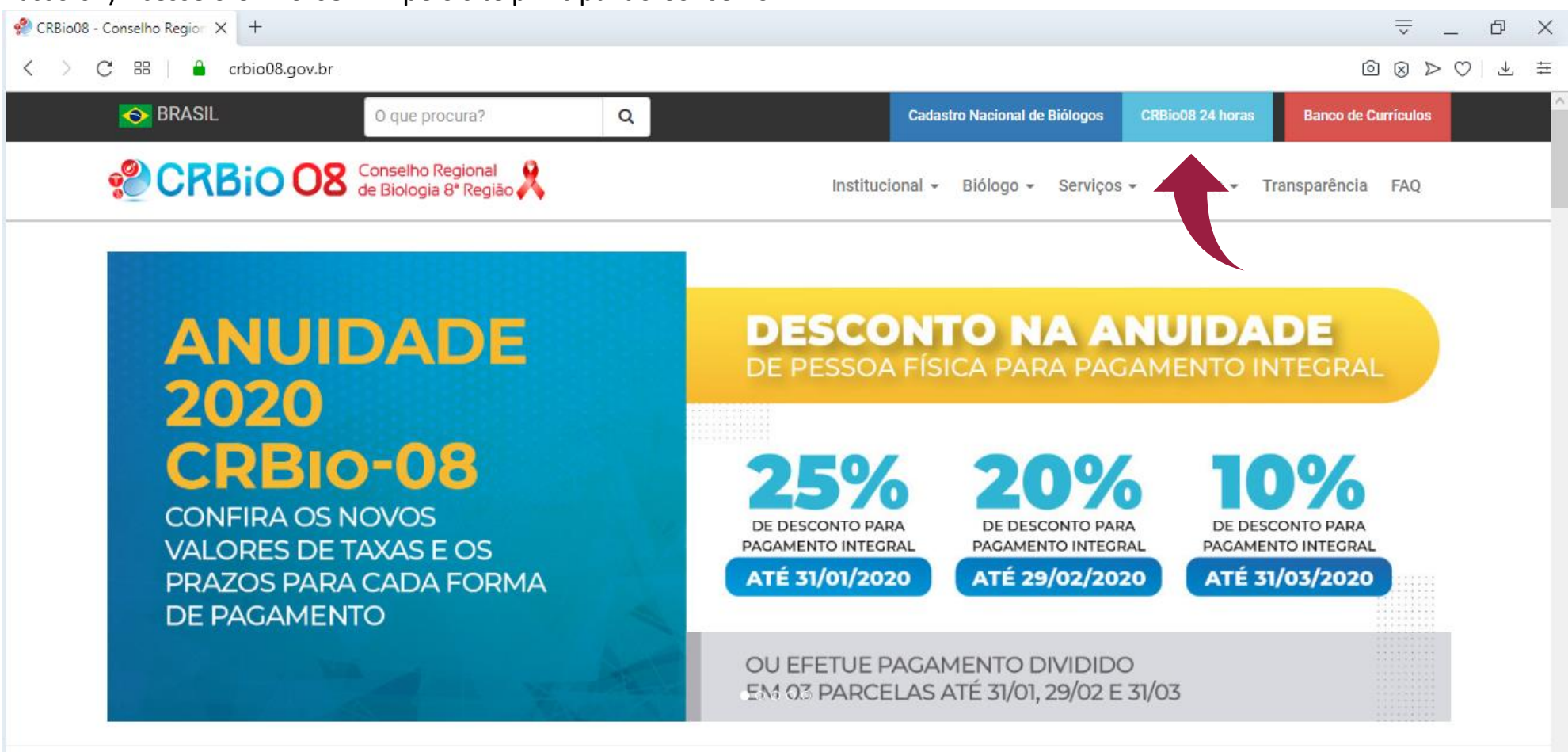

Passo 01) Acesse o CRBio-08 24h pelo site principal do Conselho.

Passo 02) Na página do CRBio-08 24h, clique no menu à esquerda em Reemitir o Boleto da Anuidade 2019. Não é necessário fazer login no sistema do CRBio-08 24h

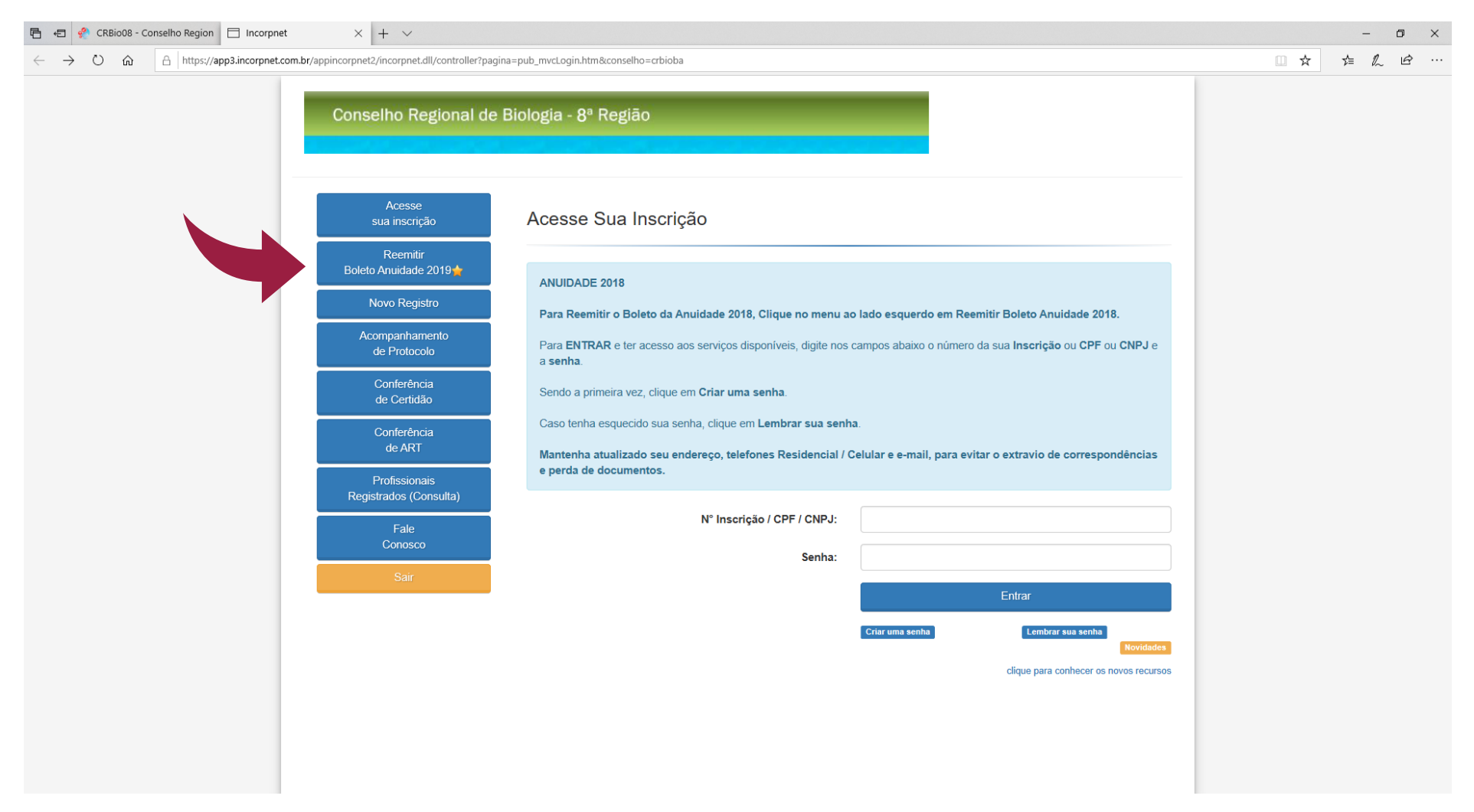

Passo 03) Na página da remissão de boletos, preencha o campo no meio da página com o CPF ou CNPJ do profissional ou da empresa registrada. Em seguida, clique em Listar boletos.

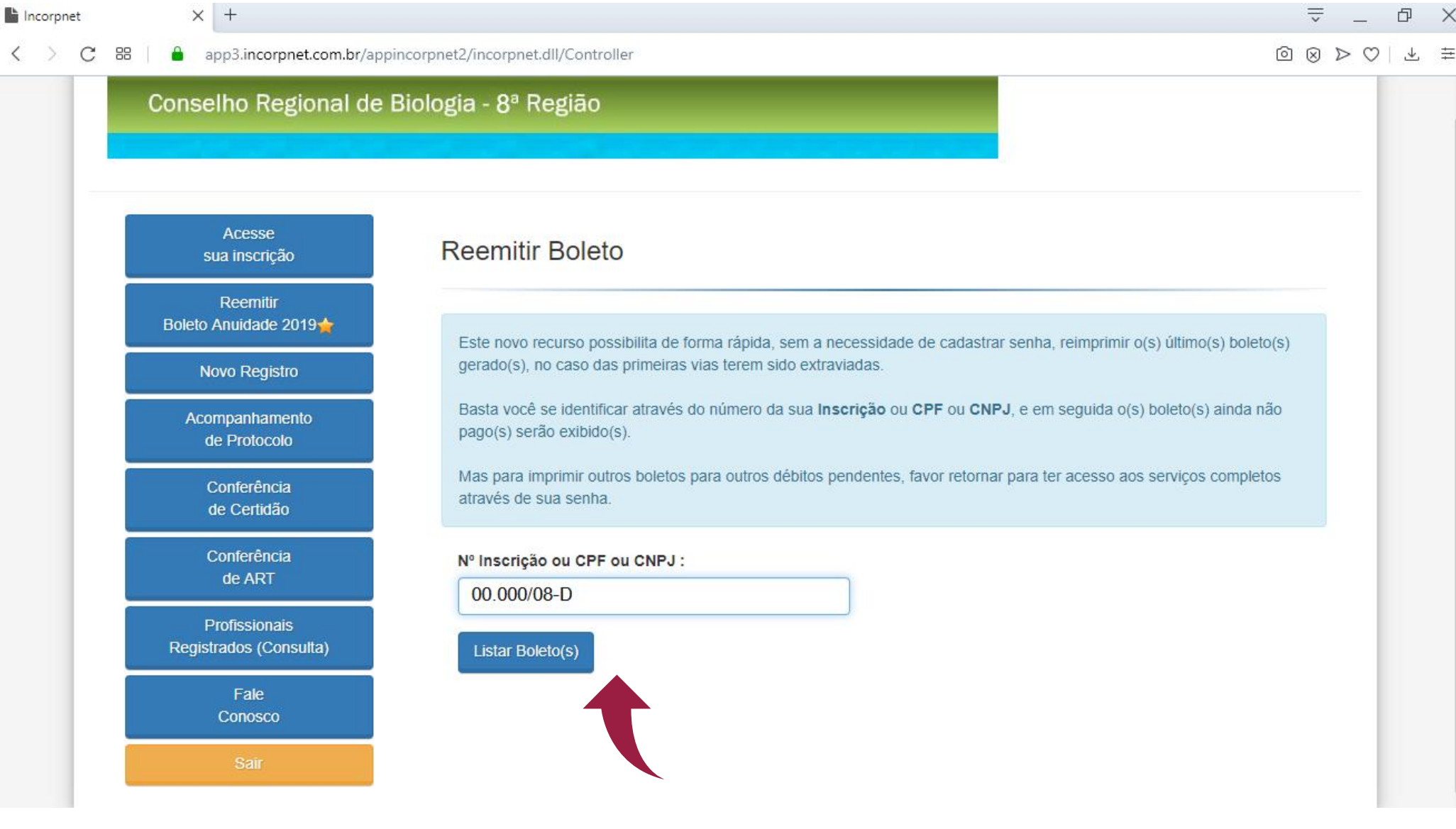

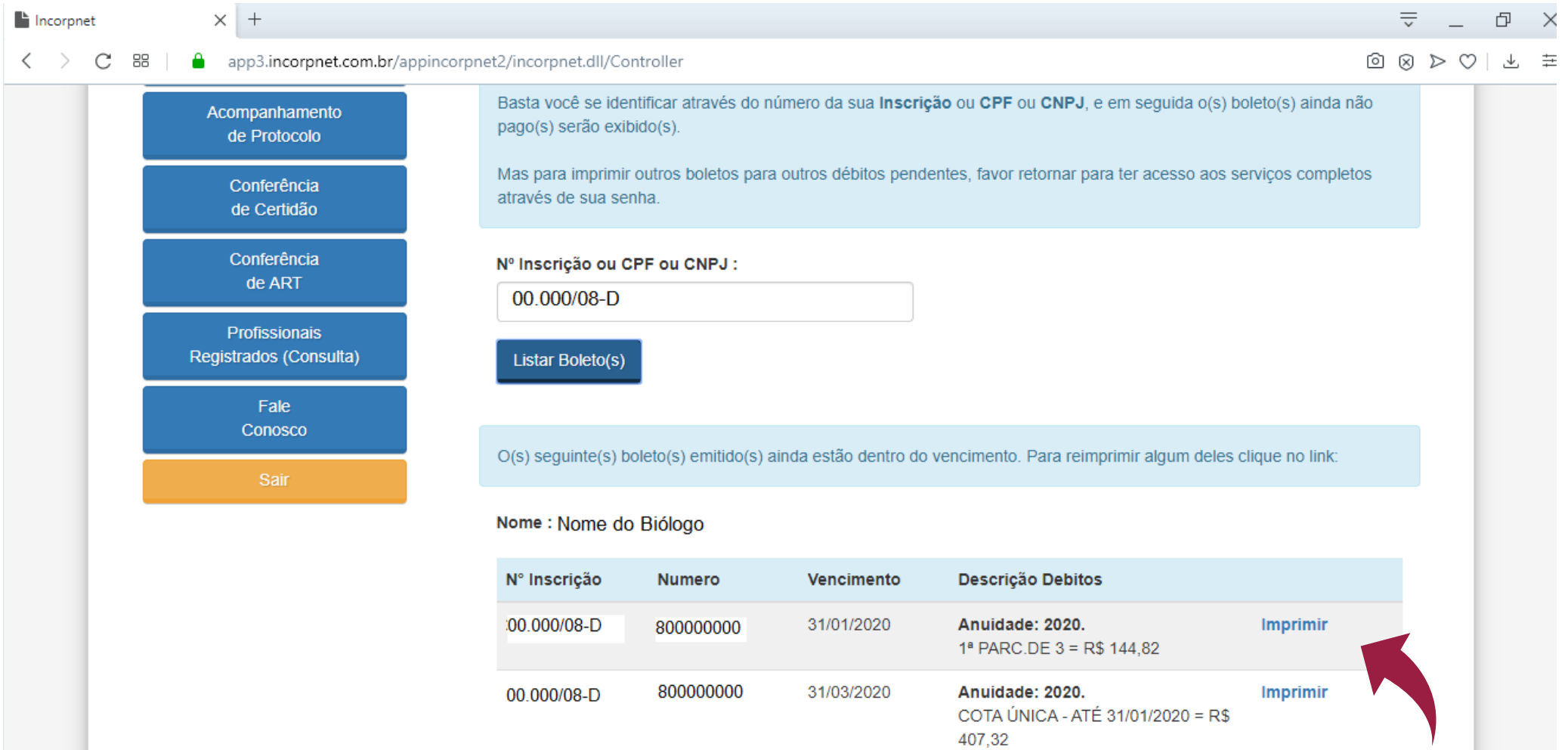

## Passo 04) Quando o sistema listar os boletos disponíveis, clique em Imprimir no boleto que deseja pagar.

- ATÉ 29/02/2020 = R\$ 434,47  $-ATÉ 31/03/2020 = R$ 488,78$